# **Wie erhält man eine Übersicht über die Bereiche und Möglichkeiten des Programms?**

# Das Schaubild als übersichtlicher Einstieg

Für jeden Bereich (Meine Firma, Verkauf, Support, Einkauf, Buchhaltung, Personal, e-commerce, Geo, Banking) der Module steht ein Schaubild zur Verfügung. Es soll Ihnen helfen, einen Überblick über den gewählten Bereich zu erhalten. Sie können direkt im Schaubild die jeweiligen Programmbereiche aufrufen.

Das Schaubild erreichen Sie über die Schaltfläche: SCHAUBILD

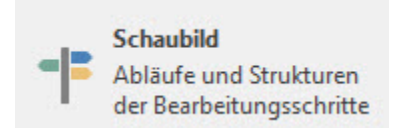

### **Beispiel:**

Sie möchten das Schaubild für den Bereich: VERKAUF öffnen.

# **Vorgehen**

- 1. Öffnen Sie den Bereich Verkauf
- 2. Wählen Sie in der Bereichsleiste den Eintrag: Schaubild 3. Es öffnet sich das Schaubild mit den einzelnen Einträgen Datei Start Übergeben/Auswerten Ansicht **Verkauf Schaubild Verkauf Überblick Einkauf Schaubild** Ø O Abläufe und Strukturen der Überblick, Artikel, Adressen, Abläufe und Strukturen der  $\overline{\phantom{a}}$ Kontakte, Dokumente, ... Bearbeitungsschritte Bearbeitungsschritte Aktualisieren Parameter  $\Rightarrow$ Überblick Verweise **Verkauf**  $\overline{\left( \right. }%$ Schaubild Verkauf **Schaubild** Abläufe und Strukturen  $$2$ E 臣 der Bearbeitungsschritte Renner/Penner-Lastschrift erfasser Übergabe an Buchhaltung **Stammdaten** übersicht  $\bullet$ Überblick, Artikel, Adressen, Kontakte Vorgänge Angebote, Liefersch bine ∰ 66 **See** Rechnungen, ... Kunden / Artikel / Neue Rechnung Zahlungseingang Zahlungsverkehr ...... Interessenten Dienstleistung manuell erfassen aktualisieren **A** Meine Firma **Verkauf** 睧 醖 ⊟ **Little** <sup>2</sup> Support Interessenten **Neues Angebot** Übersicht in Rechnung erfassen Verkaufs-Vorgänge **Einkauf Buchhaltung** 唱 睊 s 鱼 **Personal** WebShopin Auftrags Kasse (PoS) in Lieferschein Versand der Ware Synchronisation bestätigung 覃  $\mathbf{S}$   $\cdots$ Die Einträge führen als Links in den jeweiligen angezeigten Bereich.

Einige Verweise öffnen ein weiteres Schaubild eines anderen Bereiches, andere Verweise öffnen ein neues Fenster zur Erfassung.

# Der Überblick in den Stammdaten

Eine weitere beliebte Übersichtsmöglichkeit finden Sie über die jeweiligen Bereiche - STAMMDATEN - ÜBERBLICK.

Dieser Überblick bietet Ihnen einen kompakten, aber auch sehr umfangreichen Überblick über den jeweiligen Bereich.

#### **Themengebiete**

Es stehen verschiedene Themengebiete zur Verfügung, die Sie in den jeweiligen Bereich führen. Im Bereich: VERKAUF u. a. Artikel, Adressen, Vorgänge (Belege), Abrechnung / Abschluss und viele mehr. Diese Themenbereiche besitzen jeweils auch Untereinträge.

# **Kurzwahl (Bereich links der Themen)**

Über die Kurzwahl können bestimmte Aktionen auch direkt ausgelöst werden, z. B. "Artikel erfassen", "Kunden erfassen", und vieles mehr.

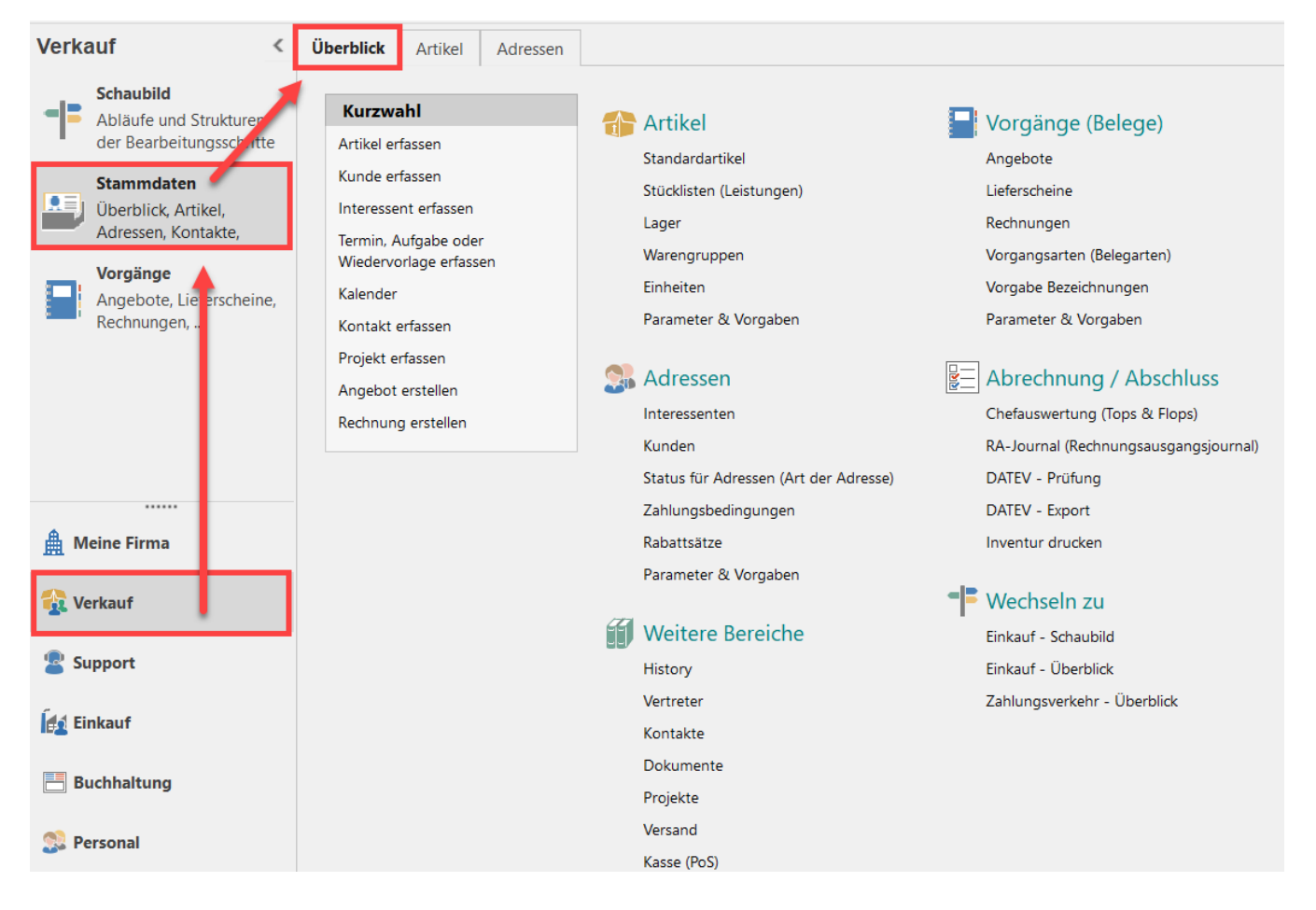

#### **Beachten Sie:** Λ

Im Schaubild und dem Überblick werden Ihnen die verfügbaren Möglichkeiten Ihrer Software aufgezeigt. Nicht enthaltene Funktionen von Spezialmodulen tauchen gegebenenfalls ausgegraut in den Übersichten auf.